## **Zadania dla klasy 6d 15.06**

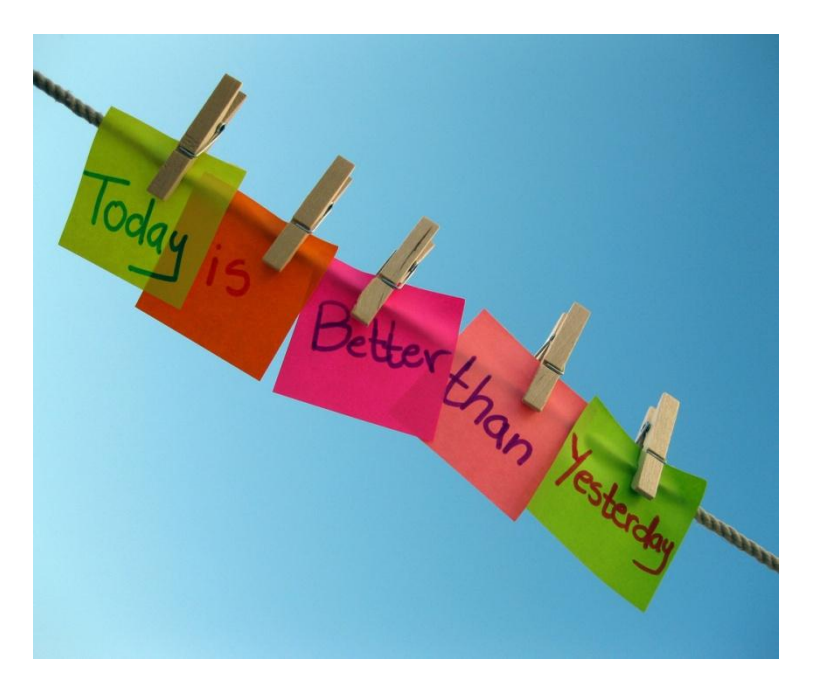

Miłego poniedziałku

# Według planu:

# **1. religia**

Temat: Chrzcielnica - zanurzyć się w mękę, śmierć i zmartwychwstanie Chrystusa.

Chrzest święty to pierwszy sakrament inicjacji chrześcijańskiej. Czyni każdego z nas Dzieckiem Bożym, oczyszcza nas z wszystkich grzechów i zanurza nas w męce, śmierci z zmartwychwstaniu Chrystusa.

Zapisz w zeszycie pod tematem lekcji notatkę:

CHRZCIELNICA – miejsce narodzin dla Boga i Kościoła.

KROPIELNICA – naczynie łaski.

Moja data chrztu świętego: …................................................................

Parafia i miejscowość chrztu św.: ….......................................................

Rodzice chrzestni to: …............................................................................

Zadania nie wysyłamy.

# **2. j. angielski**

#### Hello  $\odot$  How are you today? Are you ready for our English lesson?

#### Topic: Utrwalenie poznanego słownictwa.

Na rozgrzewkę napisz:

- 5 przymiotników, które z nich najlepiej pasują do Ciebie?
- 5 czasowników, co robisz najczęściej?

Następnie wykonaj poniższe ćwiczenie, odpowiedzi zapisz do zeszytu:

Uzupełnij luki, używając czasowników be, have, learn i live.

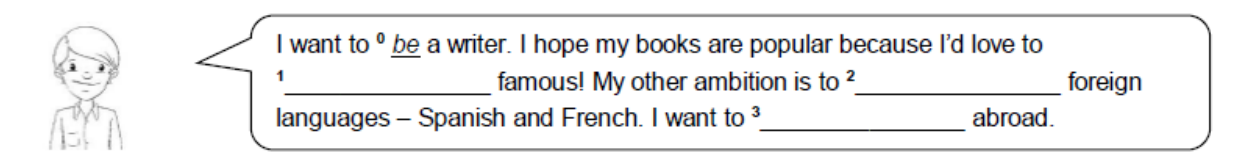

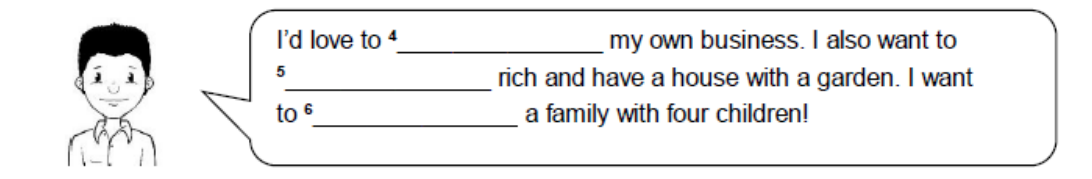

Zachęcam do wykonania quizu [https://wordwall.net/pl/resource/2762013/angielski/english-class](https://wordwall.net/pl/resource/2762013/angielski/english-class-a2-unit-81-life-ambitions)[a2-unit-81-life-ambitions](https://wordwall.net/pl/resource/2762013/angielski/english-class-a2-unit-81-life-ambitions)

Na zakończenie odpowiedz na pytania, odpowiedzi zapisz w zeszycie:

- 1. What's your surname?
- 2. Have you got any siblings?
- 3. Who is your best friend? Why?
- 4. What do you do in your free time?
- 5. Who is the funniest person in your class? Why?

### **3.informatyka**

#### **INFORMATYKA**

**Kl.6b – 15.06.2020 – temat na 2 lekcje**

#### **Temat: Pomoc z angielskiego. Tłumacz Google.**

#### **Przeczytaj informację, dotyczącą tłumacza Google, który potrafi wykonać tłumaczenia wyrazów i tekstów na język obcy.**

[Tłumacz Google](https://translate.google.com/) dostępny jest pod adresem: [https://translate.google.com.](https://translate.google.com/) Jest to niezastąpione narzędzie dla każdego, kto potrzebuje szybkiej pomocy w tłumaczeniu treści na obcy język. Serwis jest w stanie przetłumaczyć treści w 103 językach, a z jego możliwości korzysta codziennie ok. 500 mln użytkowników! Dołącz do nich i skorzystaj z naszej instrukcji, która ułatwia korzystanie z serwisu Google Translate.

#### **Jak korzystać z Tłumacza Google – instrukcja krok po kroku**

Używanie Tłumacza Google jest bardzo proste: nie trzeba nawet otwierać strony z serwisem, aby móc z niego korzystać i tłumaczyć. Tłumaczenie możesz wykonać bezpośrednio z poziomu wyszukiwarki Google. Aby skorzystać z tej możliwości, postępuj według poniższych instrukcji.

### **Szybkie tłumaczenie na język polski w Tłumaczu Google**

1. Wejdź na stronę: [www.google.pl.](http://www.google.pl/) Następnie wpisz zwrot "tłumaczenie", "tłumacz" lub "translator" w wyszukiwarkę i kliknij ikonę lupy, znajdującą się po prawej stronie.

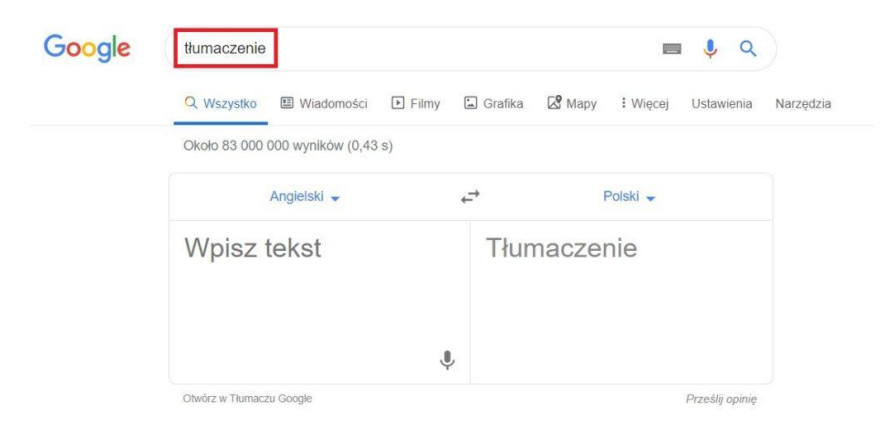

1.

Po wykonaniu powyższych czynności pojawi się tabela z programem Tłumacz Google, z którego możesz skorzystać. Domyślnym językiem dla wyszukiwarki jest angielski. W pole wyszukiwania wpisz słowo lub zwrot, które chcesz przetłumaczyć na inny język,

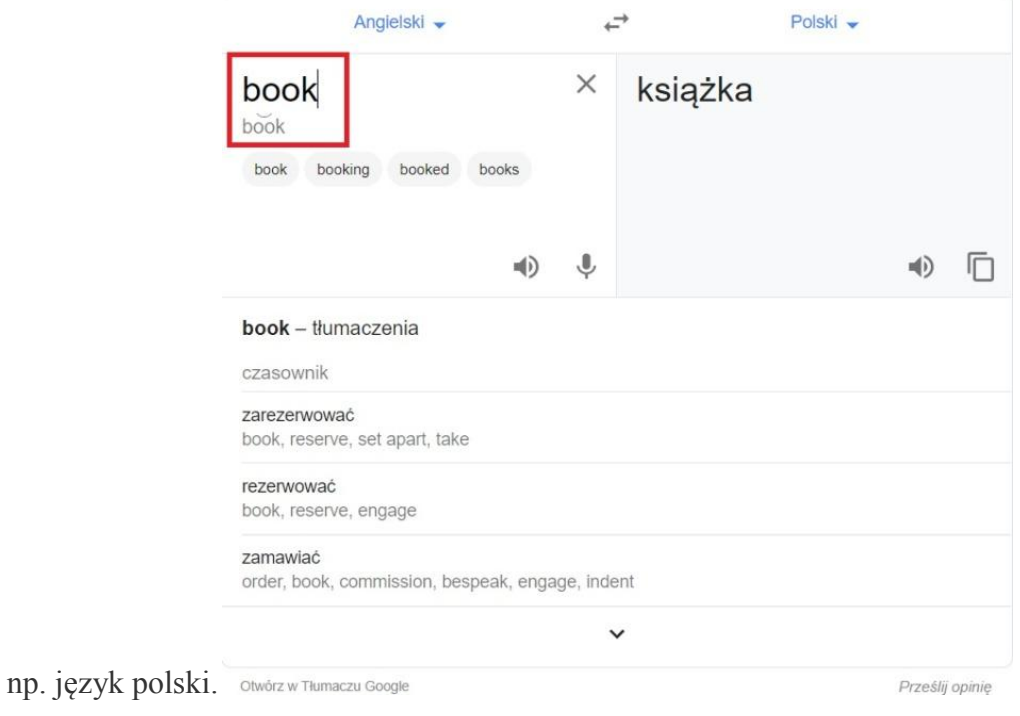

2.

Możesz również zamienić języki w słowniku. W tym celu kliknij na strzałkę, znajdującą się obok słownika, który chcesz zmienić.

3.Po wybraniu strzałki, wyświetli się widok z językami, w których dostępna jest usługa Tłumacz Google. Po kliknięciu na interesujący Cię język, automatycznie włączy się słownik we wskazanym języku.

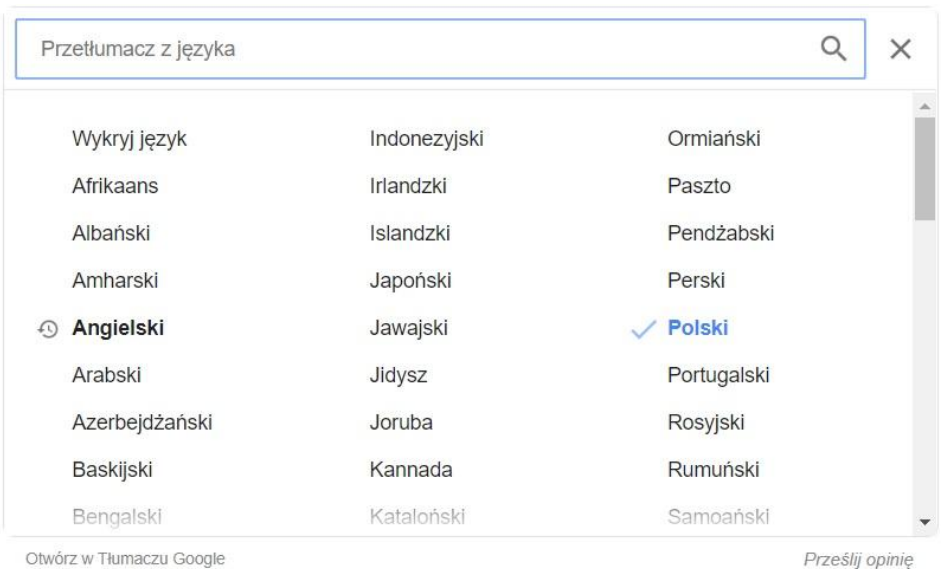

## **Jakie główne funkcje oferuje Tłumacz Google?**

Kluczowe funkcje Google Tłumacza (ang. Google Translate) obejmują:

- tłumaczenie aplikacji mobilnych bez dodawania fizycznie wybranego języka do samej aplikacji,
- tłumaczenie stron internetowych, analogicznie jak wyżej, pozwala na tłumaczenie całych witryn, nawet jeśli nie mają one wprowadzonego dodatkowego języka. Funkcja ta może zostać zaimplementowana w postaci skryptu, m.in. w kreatorze stron WWW oraz **[sklepie internetowym](https://pomoc.home.pl/baza-wiedzy/automatyczne-tlumaczenie-strony-sklepu-za-pomoca-google-translate)** dostępnym w ofercie home.pl,
- tłumaczenie słów pisanych odręcznie,
- [tłumaczenie całych dokumentów](https://pomoc.home.pl/baza-wiedzy/jak-dziala-tlumacz-google-praktyczne-wskazowki#5) przesłanych do translatora. Dokumenty powinny mieć postać: .doc, .docx, .odf, .pdf, .ppt, .pptx, .ps, .rtf, .txt, .xls, .xlsx,
- tłumaczenie mowy, tj. tłumaczenie języka mówionego,
- tłumaczenie obrazu pozwala na identyfikowanie tekstu na zdjęciach (w plikach graficznych) oraz ich natychmiastowe tłumaczenie bezpośrednio na ekranie, np. telefonu,
- tłumaczenie pisma odręcznego, popularna głównie na telefonach i tabletach.

Google Translate przy większości języków zapewnia nie tylko wsparcie dla tłumaczeń, ale także oferuje możliwość wysłuchania tłumaczenia (lektor), sprawdzenie poprawnej wymowy, a także udostępnia słownik. Google Translator potrafi działać w trybie offline po pobraniu paczki tłumaczeń. Jego skuteczność może być wtedy mniejsza, ale nadal zapewnia możliwość tłumaczenia tekstów bez dostępu do Internetu.

#### **Dla zainteresowanych:**

#### **Dodatkowe funkcje w Tłumaczu Google**

System Tłumacz Google ma szereg dodatkowych możliwości, ułatwiających swoim użytkownikom tłumaczenie i naukę języka. Większość z nich jest dostępna w aplikacji Google Tłumacz.

- **Odsłuchiwanie tłumaczenia** funkcja, która pozwala na odsłuchanie brzmienia danego sformułowania w obcym języku, dostępna dzięki generatorowi mowy. Słowo, które chcemy odsłuchać może być wypowiedziane w normalnym lub spowolnionym tempie.
- **Tłumaczenie tekstu z obrazów i grafik** bardzo wygodna funkcja, dostępna w aplikacji [Google Tłumacz na smartfony.](https://pomoc.home.pl/baza-wiedzy/google-tlumacz-aplikacja-na-telefon) Zdjęcie, na którym zawarty jest tekst można zaimportować lub wykonać fotografię z poziomu aplikacji.
- **Tłumaczenia na żywo** funkcja dostępna również z poziomu aplikacji [Tłumacz](https://pomoc.home.pl/baza-wiedzy/google-tlumacz-aplikacja-na-telefon)  [Google na smartfony](https://pomoc.home.pl/baza-wiedzy/google-tlumacz-aplikacja-na-telefon) pozwala na tłumaczenie wszystkich napisów, które zarejestruje kamera. Tłumaczenia są nakładane na obraz w czasie rzeczywistym.
- **Funkcja "Dotknij, by przetłumaczyć"** pozwala na tłumaczenie tekstów w każdej aplikacji na androidzie.
- **Tłumacz Google offline** aplikacja mobilna [Google Tłumacza na smartfony](https://pomoc.home.pl/baza-wiedzy/google-tlumacz-aplikacja-na-telefon) pozwala na pobranie konkretnych języków, co daje możliwość korzystania ze słownika nawet bez dostępu do Internetu (np. podczas podróży).

Podczas tej pracy nie odsyłacie efektów wykonywanych przez siebie zadań.

Życzę miłej zabawy!

# **4. j. polski**

Temat: Podsumowanie i powtórzenie – lektury szóstoklasisty.

Zajrzyj do zeszytu lub wejdź na stronę SP 22. Przypomnij sobie listę lektur szóstoklasisty.

Odwiedź stronę<https://www.lekturek.pl/>

Przeczytaj lub wysłuchaj streszczeń tych lektur.

# **5. matematyka**

Temat: Jak rozwiązać równania – powtórzenie wiadomości.

W ramach dzisiejszej lekcji wejdź na

<https://epodreczniki.pl/a/rozwiazywanie-rownan/DcDkqLKBI>

Wykonaj ćwiczenie 3 oraz [-5.

Przeanalizuj przykład 1. Wykonaj online ćwiczenie 6.

# **6. zajęcia z wychowawcą**

Temat: Samoocena. Podsumowanie II semestru.

Coraz bliżej koniec roku szkolnego. W związku z tym czas na wystawianie ocen z przedmiotów i zachowania. Dzisiaj zróbcie taką małą samoocenę…..

Umiejętność samooceny jest jedną z najbardziej kluczowych umiejętności dla procesu uczenia się.

Zastanów się nad swoimi sukcesami i porażkami w ciągu tego roku szkolnego… Kilka pytań, które mogą pomóc w doskonaleniu samooceny:

1. Czy pracowałam/em z całych sił? Jeśli nie, to dlaczego, co mi w tym przeszkadzało? 2. Czy znałam/em cel mojej pracy? Czy wykorzystałam/em wszystkie swoje zasoby, aby osiągnąć cel? Jeśli nie, to dlaczego

3. Czy zaplanowałam/em swoją pracę. Czy zadbałam/em aby moja praca miała wysoką jakość, czy poświęciłam/em jej wystarczająco dużo czasu? Jeśli nie, to dlaczego? 4. Czy byłam/em wydajna/y? Jeśli nie, to co mi w tym przeszkadzało?

5. Czy wykorzystałaś/eś dostępne zasoby? Jeśli nie, to dlaczego?

6. Czy korzystałaś/eś z pomocy innych, czy zdawałaś/eś pytania i prosiłaś/es o pomoc?

7. Czy sprawdziłaś/eś swoją pracę pod kątem popełnionych błędów? Jeśli nie, to dlaczego?

8. Czy zapoznałam/em się z innymi podobnymi pracami wykonanymi przez innych? Jeśli nie, to dlaczego?

9. Czy jestem dumna/y, ze swojej pracy? Jeśli nie, to dlaczego? Jeśli odpowiedź brzmi – NIE, to trzeba zmienić myślenie na: JESZCZE NIE. Warto pamiętać, że nauka jest procesem i następnym razem może być lepiej.